# **付録A 仕 様**

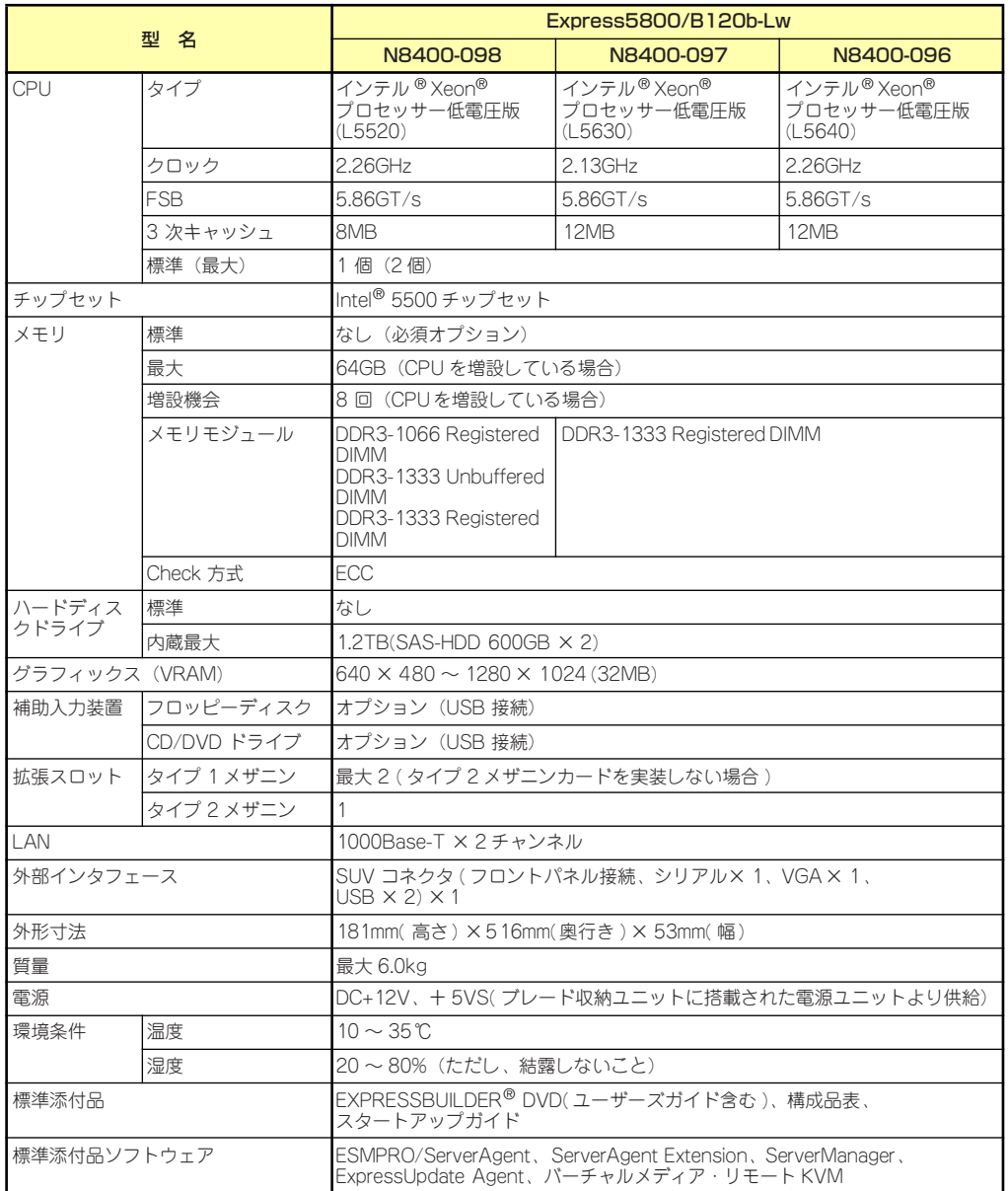

# **付録B 保守サービス会社網一覧**

NEC Express5800シリーズ、および関連製品のアフターサービスは、お買い上げのNEC販売 店、最寄りのNEC、またはNECフィールディング株式会社までお問い合わせください。

下記にNECフィールディングのサービス拠点所在地一覧を示します。

(受付時間:月曜日から金曜日AM9:00~PM6:00 土曜日、日曜日、祝祭日および当社規定の 休日を除く)

次のWEBサイトにも最新の情報が記載されています。

## http://www.fielding.co.jp/

このほか、NEC販売店のサービス網がございます。お買い上げの販売店にお問い合わせくださ  $\left( \cdot \right)$ 

トラブルなどについてのお問い合わせは下記までご連絡ください(電話番号のおかけ間違いに ご注意ください)。その他のお問い合わせについては、下表を参照してください。

電話番号 0120-536-111(フリーダイヤル)

携帯電話からは

### 電話番号 0570-064-211(通話料お客様負担)

2010年10月現在

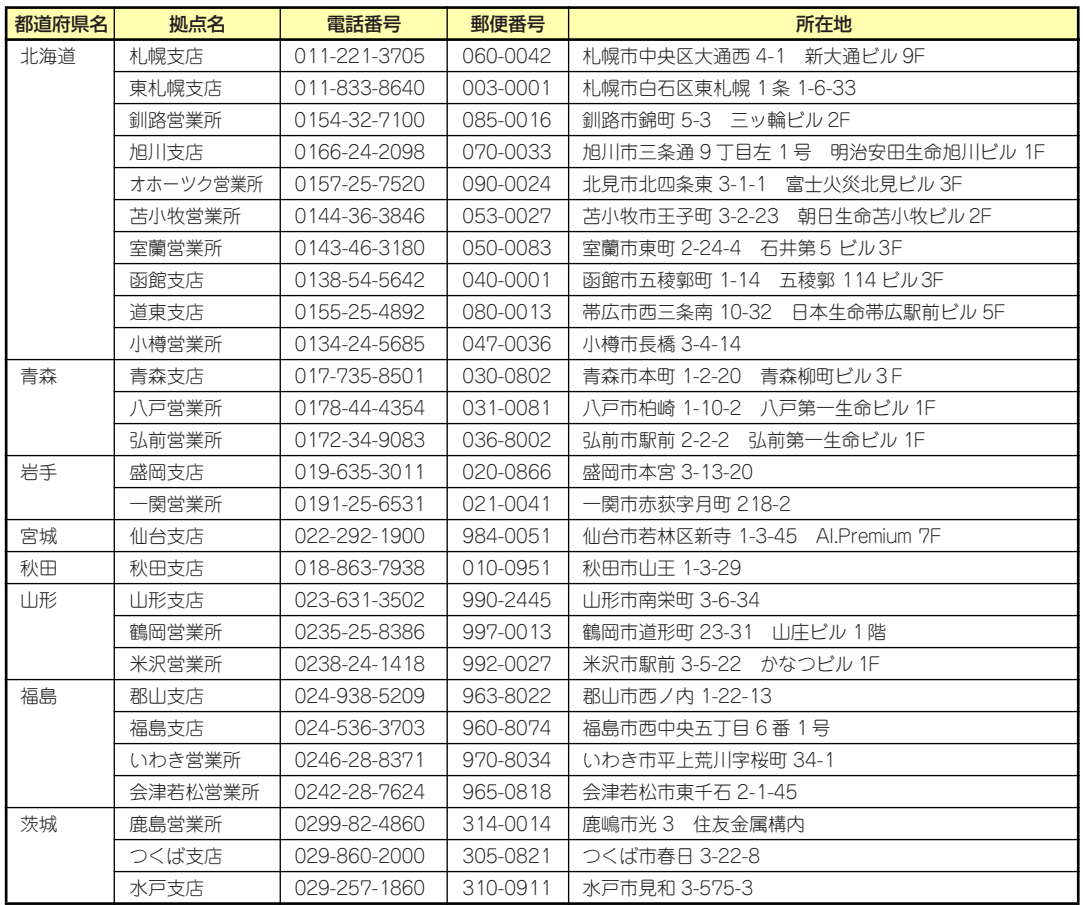

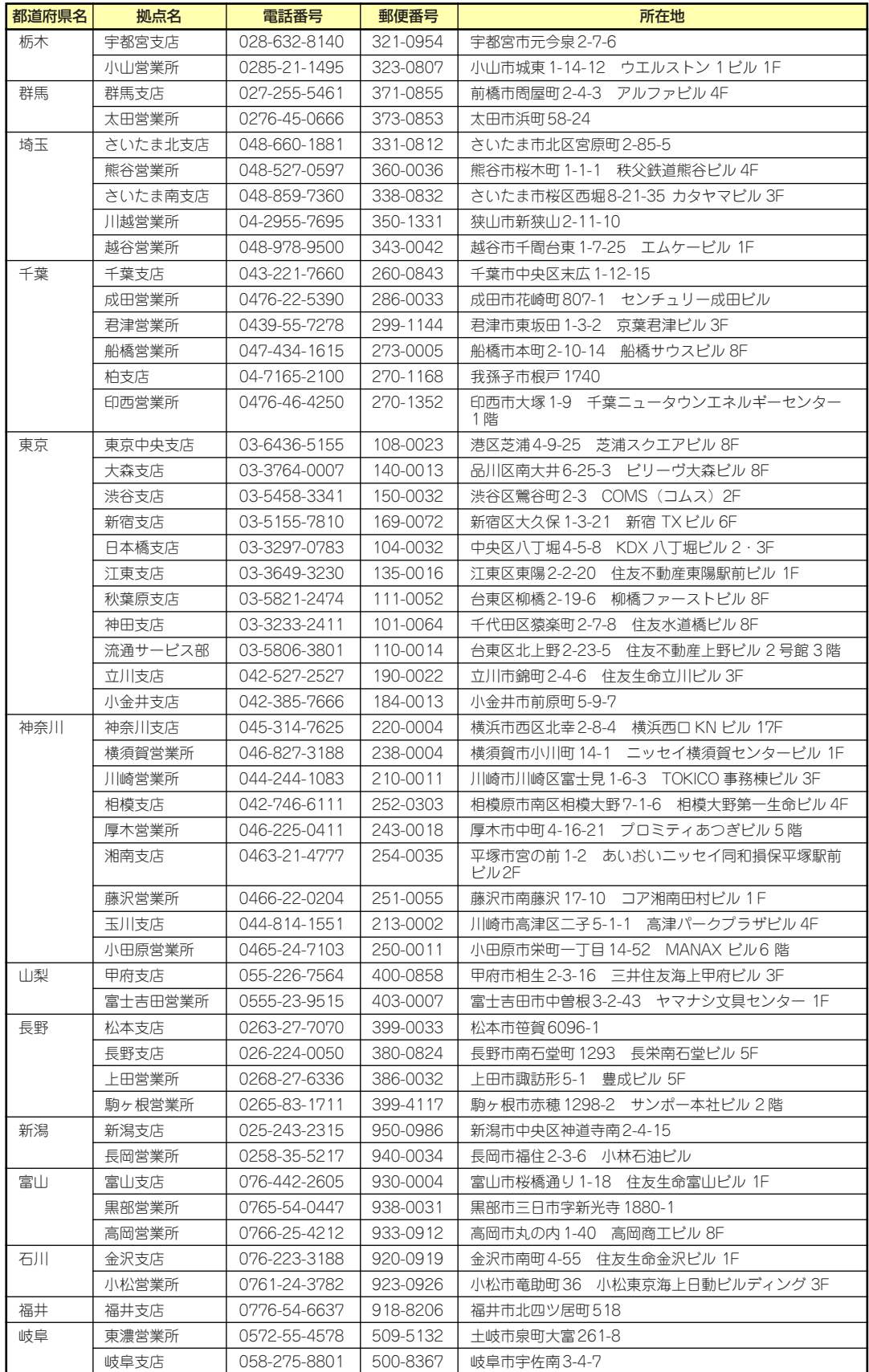

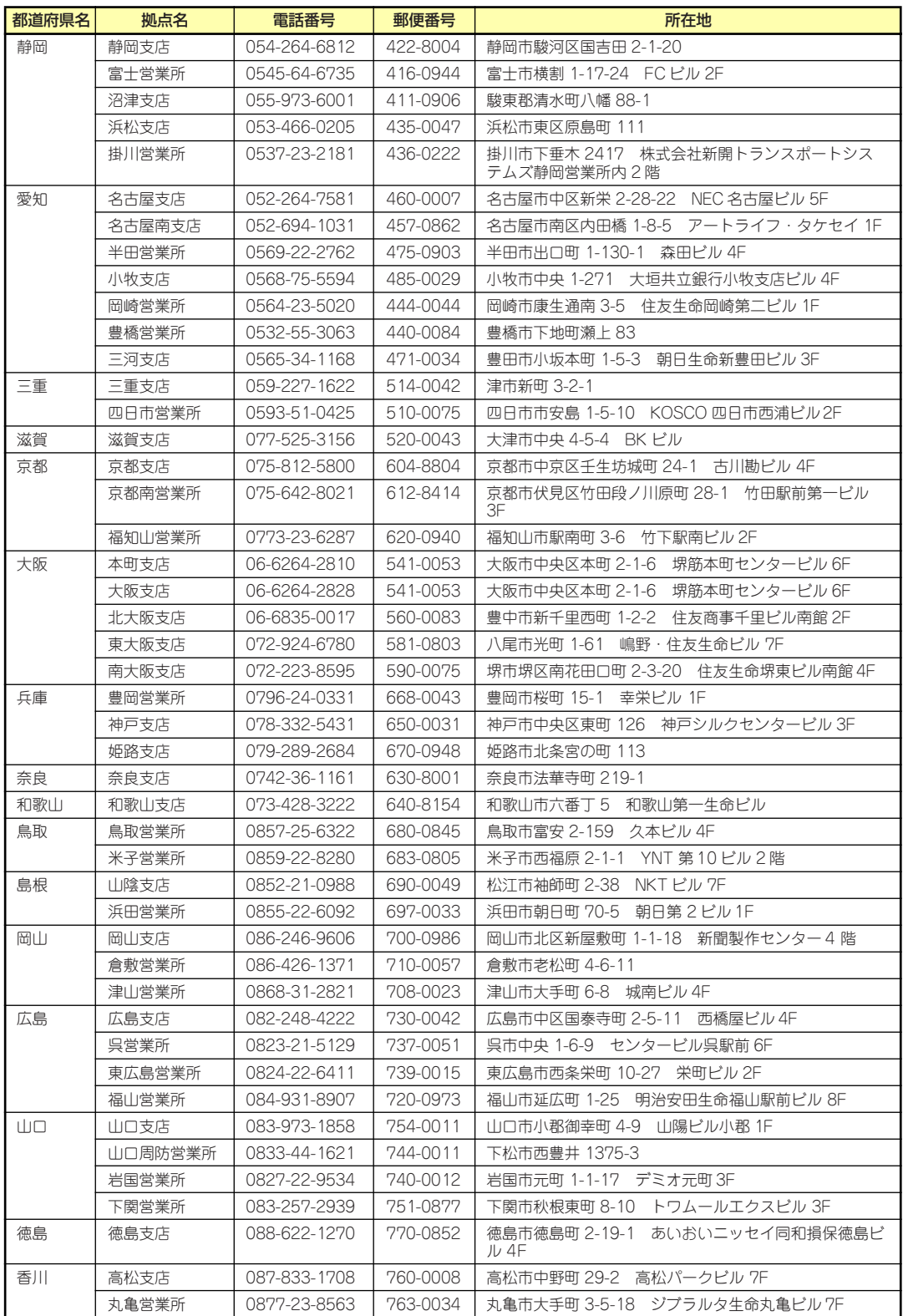

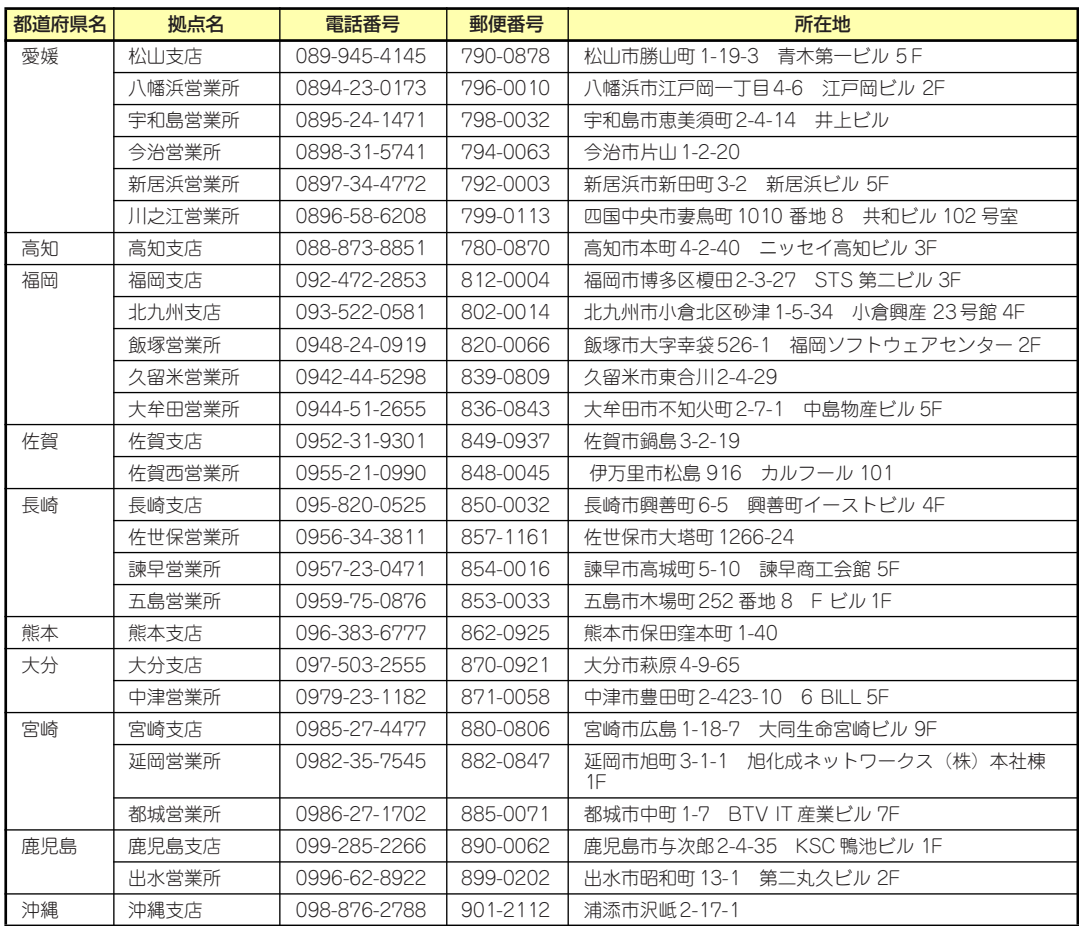

# **索 引**

## 記号

106キーボード 165

## A

ACリンク 229

## B

BPコネクタ 151

## $\mathbf C$

Clear Configuration 258 Club Express 402 CPU 403 CPUブレード 148, 152 CPUブレードからの電源ON 167

## D

DIMM 182 増設順序と注意事項 183 取り付け 183 取り外し 186 DIMMソケット 148 DISKアクセスランプ 151 DUMPスイッチ 149

## E

ESMPRO トラブルシューティング 384 ESMPRO/ServerAgent Extension 326 ESMPRO/ServerAgent (Linux版) 326 ESMPRO/ServerAgent (Windows版) 324 ESMPRO/ServerManager 333 EXPRESSBUILDER 308 起動 308 トラブルシューティング 376 EXPRESSBUILDERがサポー トしているオプション 18 EXPRESSBUILDERがサポー トしているサービスパック 17 ExpressPicnic 313

トラブルシューティング 383 パラメータファイルの作 成 313 ExpressUpdate Agent 327

## F

Force Online 258

# H

HDD接続用インターフェース カード 192 取り付け 193 注意事項 192 http //club.express.nec.co.jp/ 16, 402 //www.fielding.co.jp/ 402 //www.nec.co.jp/ 402

## I

IDスイッチ 149 IDランプ 149, 158

## K

K410-150(00)SUVケーブル 164

## L

LAN(1・2)Link/Accessラン プ 158 LAN1 Link/Accessランプ 149 LAN2 Link/Accessランプ 149 Linux シームレスセットアップ 125 セットアップの手順 130 セットアップの流れ 129 セットアップ前の確認事 項について 125 マニュアルセットアップ 144 Linux Recoveryパーティショ ンを作成する(Linuxサービス セット用) 309

Linuxのセットアップ 124 Linux用ドライバディスクを作 成する 309

## M

MACアドレスの確認 160

## N

NECコーポレートサイト 402 NECフィールディング 402

## P

PAEオプション 40 POST エラーメッセージ 347 POSTのチェック 168 POSTの内容を画面に表示す る 214 POWERスイッチ 149 POWERランプ 149, 152 PROSet 29, 31

## R

RAIDシステムコンフィグレー ション 242 RAIDについて 242 RAIDの概要 242 RAIDレベル 245 Rebuild Rate 258 RESETスイッチ 149

## S

SETUP AC-LINK 229 Active Processor Cores 212 Adjacent Cache Line Prefetch 213 Advanced 214 Advanced Chipset Control 223 Assert NMI on PERR 228 Assert NMI on SERR 228 Baud Rate 231

BIOS Redirection Port 231 BMC IRQ 229 Boot 236 Boot Monitoring 228 Boot Monitoring Policy 229 Boot-time Diagnostic Screen 214 C1 Enhanced Mode 213 Change TPM State 226 Clear All Event Logs 234 Clear BMC Configuration 233 Command Port Number 232 Console Redirection 231 Continue Redirection after POST 231 CPU1\_DIMM Status 215 CPU2 DIMM Status 215 Current TPM State 226 Default Gateway 232 DHCP 232 Discard Changes 238 Event Log Configuration 234 Execute Disable Bit 212 Exit 237 Exit Discarding Changes 237 Exit Saving Changes 237 Extended RAM Step 215 Fixed disk boot sector 225 Flow Control 231 FRB-2 Policy 228 Hard Disk Pre-Delay 211 Hardware Prefetcher 213 HTTP 232 HTTP Port Number 232 HTTPS 232 HTTPS Port Number 232

Installed memory 215 Intel(R) I/O AT 223 I/O Blade 220 IP Address 232 IP Subnet Mask 232 LAN Port Option ROM Scan 219 Load Custom Defaults 238 Load Setup Defaults 237 Main 211 Memory Configuration 215 Memory/Processor Error 214 Memory RAS Mode 215 Memory Retest 215 Mezzanine Slot Option ROM Scan 217 Multimedia Timer 223 NUMA configuration 216 NumLock 214 Onboard LAN 219 Onboard SCSI 218 Option ROM Scan 218 Password on boot 225 PCI Configuration 217 Peripheral Configuration 221 Platform Event Filtering 229 Post Error Pause 229 Power Capping Control Method 213 Power State Control Method 213 Power Switch Inhibit 225 Processor C3 Report 213 Processor CPU ID 212 Processor L2 Cache 212 Processor L3 Cache 212 Processor Settings 211, 212 Processor Speed Setting 212 PXE/iSCSI Select 217, 219, 220

Remote Console Reset 231 Reset Configuration Data 214 SATA AHCI 222 SATA Controller Mode Option 221 SATA RAID 222 Save Changes 238 Save Custom Defaults 238 Security 224 Security Chip Configuration 226 Serial ATA 221 Server 228 Set Supervisor Password 225 Set User Password 224 SSH 232 SSH Port Number 233 Supervisor Password Is 224 System Date 211 System Event Log 235 System Management 230 System Time 211 Telnet 232 Telnet port Number 232 Terminal Type 231 Thermal Sensor 229 TPM Supprt 226 Turbo Boost Technology 212 User Password Is 224 Virtualization Technology 213 Wake On LAN/PME 223 Wake On Ring 223 Wake On RTC Alarm 223 Web Interface 232 概要 203 画面の説明 205 キー 205 起動 204 設定例 207 説明 210 デフォルト値に戻す 237 内容を保存しない 237

破棄 238 パラメータ 210 保存 237 SNP 38 SSU(サーバスイッチユニット) 165 STATUSランプ 153

## U

UPS 229

## W

WebBIOS 267 各種機能操作方法 293 起動 267 バーチャルディスクの構築 282 Windows Server 2003 ネットワークモニタ 62 Windows Server 2008 ネットワークモニタ 61 ユーザーモードプロセスダン プの取得方法 57, 58

## ア

アップデートの確認・適用 338 アラートの確認 339 安全上のご注意 v 安全にかかわる表示 iii

# イ

移動 398 イベントログの採取 385 インタフェース 403

## ウ

運用・保守編 337

## エ

エクスプレス通報サービス (MG) 334 エクスプレス通報サービス/エク スプレス通報サービス(HTTPS) 330 エラーメッセージ 347 POST 347 Windows 355 サーバ管理アプリケーション 356 ランプ 355

## オ

応用セットアップ 115 オートランで起動するメニュー 312 トラブルシューティング 382 お客様登録 16 オペレーティングシステムの セットアップ 20, 22 温度 403 オンラインドキュメント xxii

## カ

仮想メモリ 55 管理端末 231 管理ユーティリティのインス トール 64 管理用LAN 232 管理用リモートデスクトップ 122 Windows Server 2003 123 Windows Server 2003 x64 Editions 123 Windows Server 2008 122, 123

## キ

記号 iv, xii キャッシュ 403 強制電源OFF 240 筐体センサの監視 6

## ク

グラフィックスアクセラレータ ドライバ 28 クリーニング 340 クロック 403

## コ

構成情報の採取 386 コネクタ BP 151 SUV 149 SUV接続用 148

## サ

サーバ管理 5 サーバ管理について 4 再セットアップ 68, 114

## シ

シームレスセットアップ 68 Linux 125 トラブルシューティング 377 時刻の設定 211 システムBIOS 203 システム構築のポイント 8 システム情報のバックアップ 67 システム診断 343 システムのアップデート 64 システムの修復 390 システムパーティションのサイ ズ 74 湿度 403 質量 403 修理 400 仕様 403 障害時の対処 346 障害情報の採取 385 障害処理のためのセットアップ 43 Windows Server 2003 52 Windows Server 2008 43, 47 使用上のご注意 iii 譲渡 xv 情報サービス 402 シリアルATA 221

# ス

スイッチ DUMP 149 ID 149 POWER 149 RESET 149 スーパーバイザのパスワード 225 スケーラブルネットワークパッ ク 38 ステータスランプの確認 339 ストレージ管理 15,6 寸法 403

## セ

整合性チェック 257 静電気対策 173 設 置 162 セットアップ オペレーティングシステム 20, 22

カスタムインストールモデル 21 障害処理 43 スケーラブルネットワーク パック 38 デバイスドライバ 28 ハードウェア 19 論理ドライブが複数存在する 場合 119 セットアップの手順 22, 81 Linux 130 セットアップの流れ 80 Linux 129 セットアップ前の確認事項 70 セットアップ前の確認事項につ いて 125 セットアップを始める前に 17 セットアップをはじめる前に 21

## ソ

装置の輸送 xvi ソケットカバー 148 ソフトウェア編 305 ソフトウェアリセット 239

## チ

チップセット 403

## テ

ディスクレスモデルのセット アップ 68 デバイスドライバのセットアッ プ 28 デバイスの確認 171 デバッグ情報 43 電源 403 **電源のOFF 170** 電源のON 166

# ト

導入にあたって 8 導入編 1 特長 2 ドライブ文字の修正 120 トラブルシューティング 357 ESMPRO 384 EXPRESSBUILDER 376 ExpressPicnic 383 オートランで起動するメ ニュー 382

シームレスセットアップ 377 バンドルソフトウェア 384 ブレードサーバ 357 取り扱い上のご注意 viii 取り付け DIMM 183 HDD接続用インターフェー スカード 193 ハードディスクドライブ 197 ブレード用メザニンカード 188 プロセッサー 177 取り付け/取り外しの準備 175 取り外し DIMM 186 ハードディスクドライブ 197 ブレード用メザニンカード 191 プロセッサー 181

## ナ

内蔵オプションの取り付け 172

ニ 日常の保守 338

## ネ

ネットワーク管理 7 ネットワークボードのドライバ 36 ネットワークモニタ Windows Server 2003 62 Windows Server 2008 61 ネットワークモニタのインス トール 61

## ハ

バーチャルドライブ 250 ハードウェアのセットアップ 19 ハードウェアリセット 239 ハードディスクドライブ 151, 196 交換 199 取り付け 197 ハードディスクドライブ情報 258 廃棄 xvi

はじめに xii パスワード 224 バックアップ 340 パラメータファイルの作成 313 バンドルソフトウェア 324, 333 トラブルシューティング 384

## ヒ

日付の設定 211

## フ

ファーストコンタクトセンター 402 ファームウェアおよびソフト ウェアのバージョン管理 7 付属品 xiv ブレードサーバ トラブルシューティング 357 ブレードサーバとは 3 ブレード用メザニンカード 187 注意事項 187 取り付け 188 取り外し 191 フロー制御 231 プロセッサー 176 取り付け 177 取り外し 181 プロセッサのID 212 プロセッサのキャッシュサイズ 212 プロセッサのクロック速度 212 プロダクトキー 17

## ヘ

ページングファイルサイズ 55

## ホ

ボーレート 231 保管 398 補修用部品 401 保守サービス 401 保守サービス会社網一覧 404 保守ツール 391 コンソールレス 395 保証 400 本書について xii

本書の構成 xiii 本書の購入 xiii

## マ

マニュアルセットアップ Linux 144 Windows Server 2003 118 Windows Server 2003 x64 Editions 118 Windows Server 2008 117 マニュアルリビルド 256

## ム

無停電電源管理 15 無停電電源装置 229 無停電電源装置管理 6

## メ

メザニン拡張スロット 148 メモリ 403 メモリダンプ 43, 388

## ユ

ユーザーサポート 400 ユーザーのパスワード 224 ユーザーモードプロセスダンプ の取得方法 Windows Server 2008 57, 58

## ラ

ランプ DISKアクセス 151 ID 149 LAN1 Link/Access 149 LAN2 Link/Access 149 POWER 149 STATUS 149

## リ

リセット 239 リチウムバッテリ 148 りモート管理 2

## ロ

論理ドライブが複数存在する場 合 119

## ワ

ワトソン博士 59 割り込みライン 241

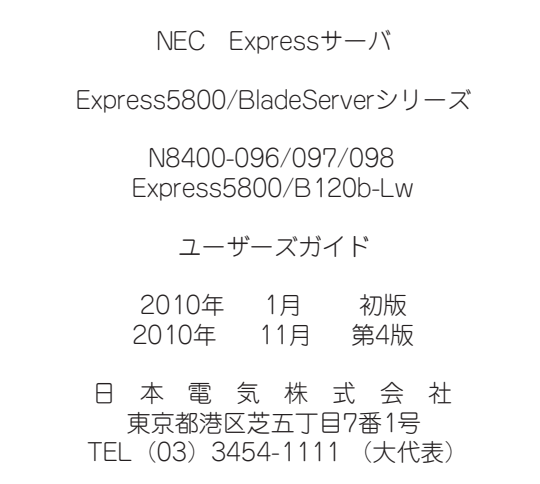

乱丁・落丁はお取り替えします。

<sup>©</sup> NEC Corporation 2010 日本電気株式会社の許可なく複製・改変などを行うことはできません。

### <本装置の利用目的について> 本製品は、高速処理が可能であるため、高性能コンピュータの平和的利用に関する日本政府の指 導対象になっております。 ご使用に際しましては、下記の点につきご注意いただけますよう、よろしくお願いいたします。 1. 本製品は不法侵入、盗難等の危険がない場所に設置してください。 2. パスワード等により適切なアクセス管理をお願いいたします。 3. 大量破壊兵器およびミサイルの開発、ならびに製造等に関わる不正なアクセスが行わ れるおそれがある場合には、事前に弊社相談窓口までご連絡ください。 4. 不正使用が発覚した場合には、速やかに弊社相談窓口までご連絡ください。 弊社相談窓口 ファーストコンタクトセンター 電話番号 03-3455-5800

### 注 意

 この装置は、クラスA情報技術装置です。この装置を家庭環境で使用する と電波妨害を引き起こすことがあります。この場合には使用者が適切な対策 を講ずるよう要求されることがあります。

VCCI-A

#### 電源の瞬時電圧低下対策について

この装置は、落雷等による電源の瞬時電圧低下に対し不都合が生じることがあります。電源の瞬時電圧低下対策として は、交流無停電電源装置(UPS)等を使用されることをお勧めします。

#### レーザ安全基準について

この装置に標準で搭載されている光学ドライブは、レーザに関する安全基準 (JIS C 6802、IEC 60825-1) クラス1に 適合しています。

#### 日本国外でのご使用について

この装置は、日本国内での使用を前提としているため、海外各国での安全規格等の適用を受けておりません。したがっ て、この装置を輸出した場合に当該国での輸入通関および使用に対し罰金、事故による補償等の問題が発生することが あっても、弊社は直接・間接を問わず一切の責任を免除させていただきます。

#### 回線への接続について

本体を公衆回線や専用線に接続する場合は、本体に直接接続せず、技術基準に適合し認定されたボードまたはモデム等 の通信端末機器を介して使用してください。